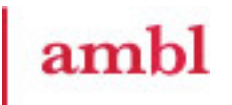

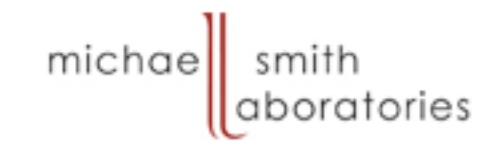

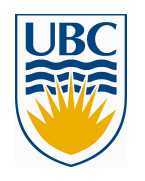

### **MICB 405 Bioinformatics** Mini-Lab #3 – Genome Browsers

Dr. Joanne Fox joanne@msl.ubc.ca

We gratefully acknowledge the funding for the development of these teaching materials provided by UBC students through the Teaching and Learning Enhancement Fund (TLEF) from 2005-2007.

**Download Artemis to Desktop** http://www.sanger.ac.uk/Software/Artemis/v9/

### Google: "artemis v9"

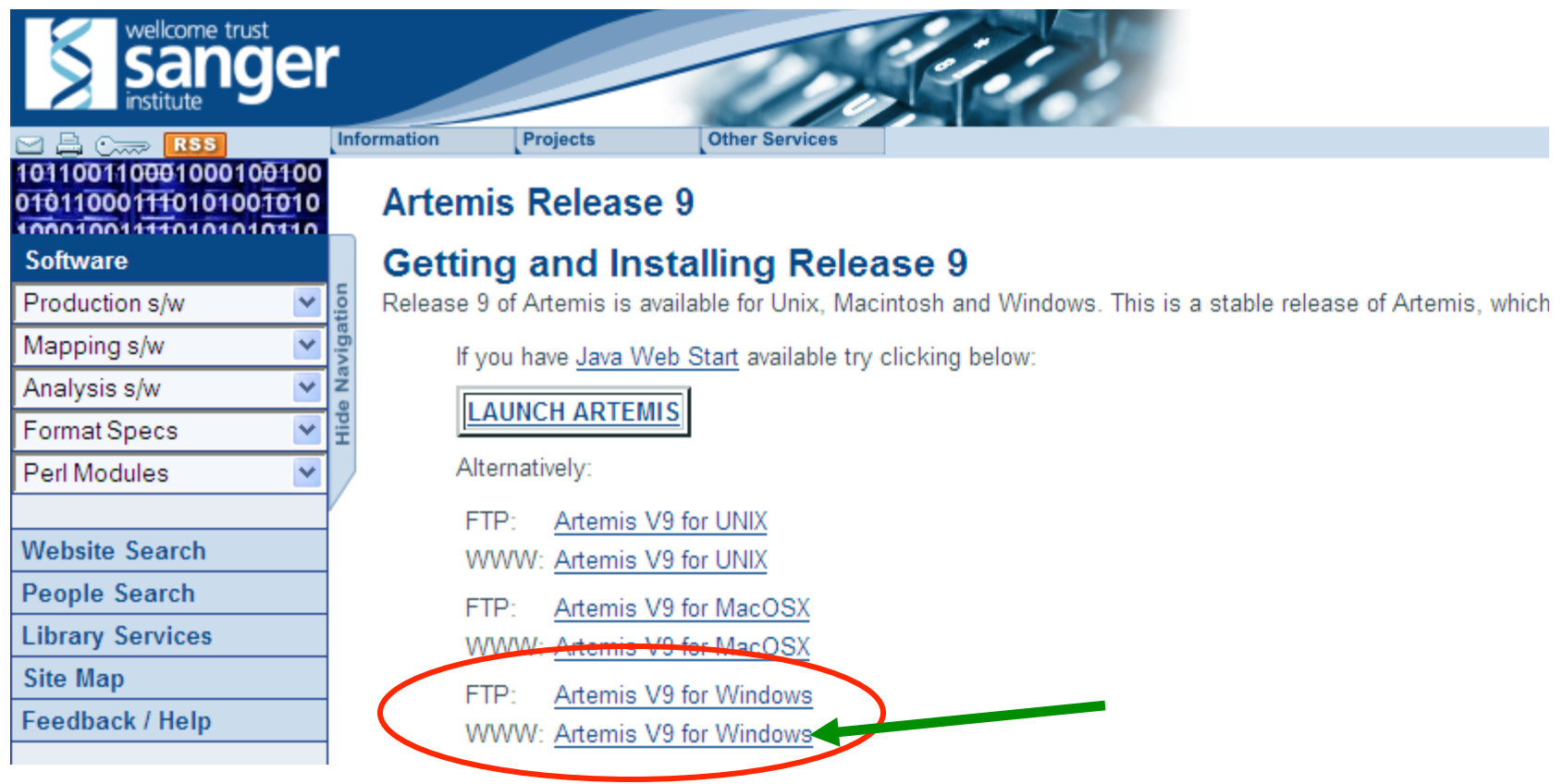

# **Objectives**

- By the end of today's lecture:
	- !You will practice using four different genome browsers.
	- You will navigate the genomic region for BRCA1 using three different genome browsers.
	- You will download genomic data for BRCA1
	- You will learn about the photosynthetic gene cluster of *Rhodobacter sphaeroides* using Artemis

## http://genome.cse.ucsc.edu/

### **UCSC Genome Bioinformatics**

 $PCR -$ **VisiGene** Genomes -**Blat** - Tables -**Gene Sorter -Proteome** Session - $FAQ -$ **Help** 

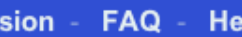

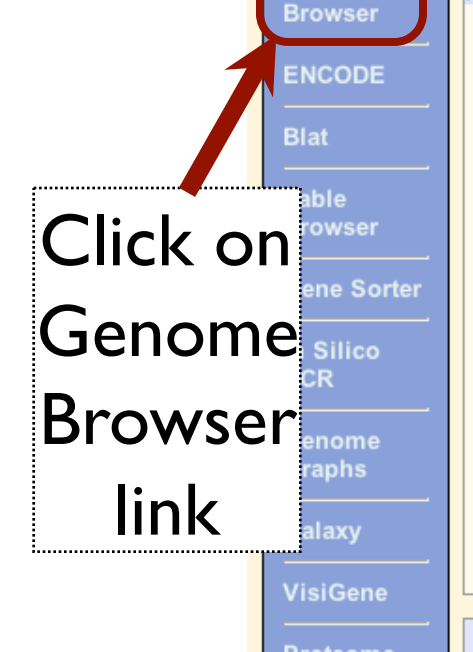

Genome

### **About the UCSC Genome Bioinformatics Site**

Welcome to the UCSC Genome Browser website. This site contains the reference sequence and working draft assemblies for a large collection of genomes. It also provides a portal to the ENCODE project.

We encourage you to explore these sequences with our tools. The Genome Browser zooms and scrolls over chromosomes, showing the work of annotators worldwide. The Gene Sorter shows expression, homology and other information on groups of genes that can be related in many ways. Blat quickly maps your sequence to the genome. The Table Browser provides convenient access to the underlying database. VisiGene lets you browse through a large collection of in situ mouse and frog images to examine expression patterns. Genome Graphs allows you to upload and display genome-wide data sets.

The UCSC Genome Browser is developed and maintained by the Genome Bioinformatics Group, a cross-departmental team within the Center for Biomolecular Science and Engineering (CBSE) at the University of California Santa Cruz (UCSC). If you have feedback or questions concerning the tools or data on this website, feel free to contact us on our public mailing list. To view the results of the Genome Browser users' survey we conducted in May 2007, click here.

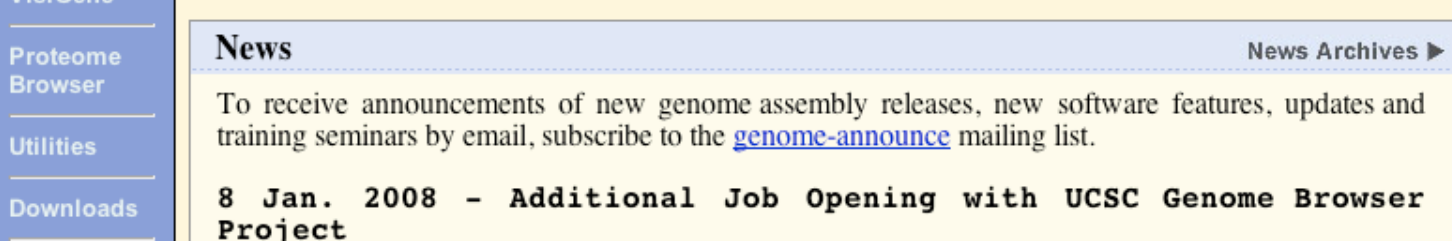

### **Genomes Tables Gene Sorter PCR FAQ** Help Home **Blat** Human (Homo sapiens) Genome Browser Gateway The UCSC Genome Browser was created by the Genome Bioinformatics Group of UC Santa Cruz. Software Copyright (c) The Regents of the University of California. All rights reserved. position or search term clade genome assembly image width **BRCA1** 620  $\checkmark$ Human May 2004 V Vertebrate  $\checkmark$ submit Click here to reset the browser user internace settings to their del add your own custom tracks configure tracks and display clear About the Human May 2004 (hg17) assembly (sequences) Search for The May 2004 human reference sequence is based on NCBI Build 35 and was produced by the International Human Genome See **Sample position queries** BRCA1; A genome position can be specified by the accession number of a sequenced genomic clone, an mRNA or EST or STS m chromosomal coordinate range, or keywords from the GenBank description of an mRNA. The following list shows examples Note sample human genome. See the User's Guide for more information.

### **Genome Browser Response:** Request:

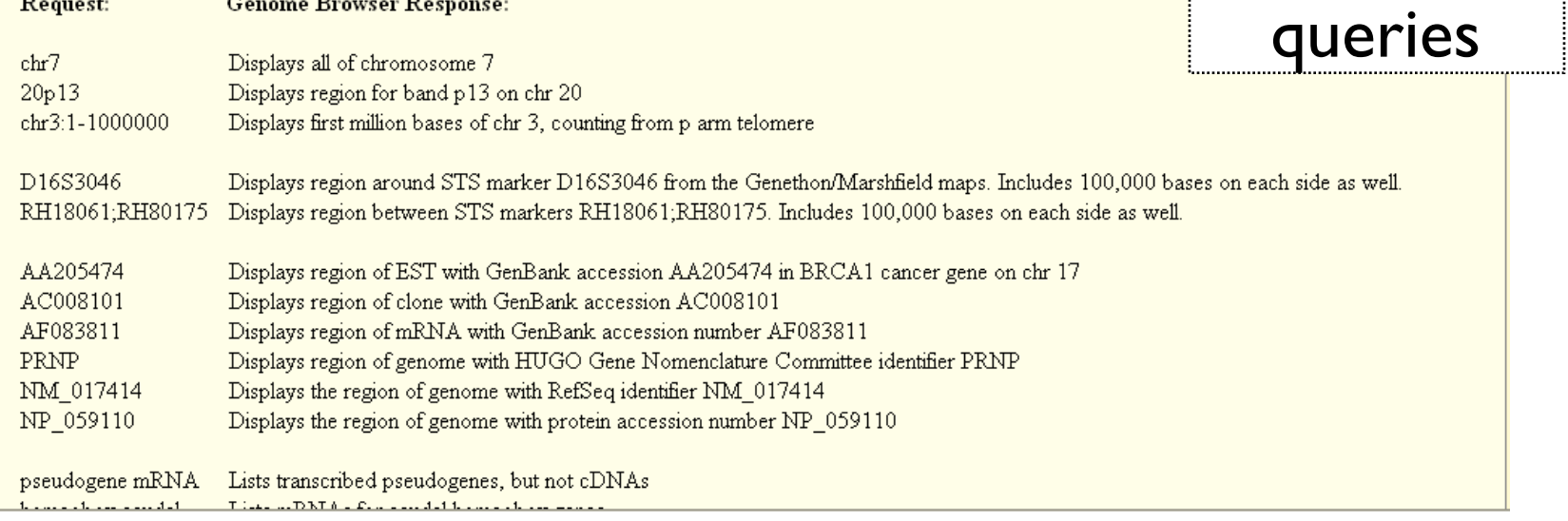

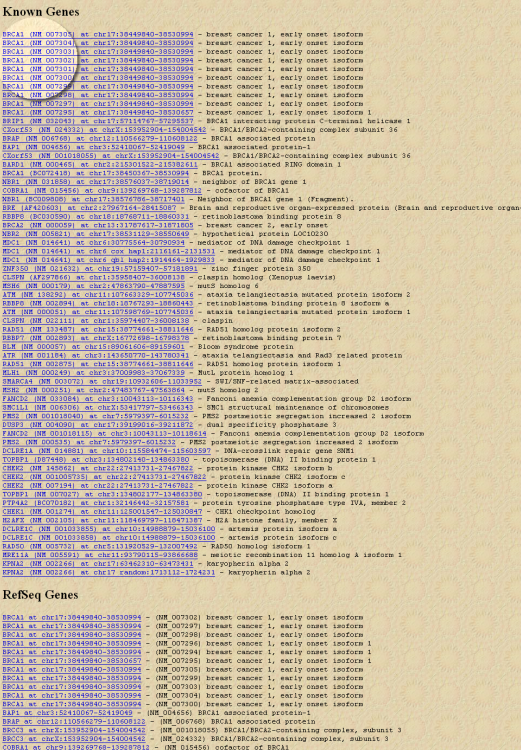

### **Non-Human RefSeq Genes**

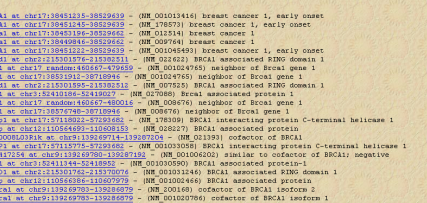

**Alias of STS Marker** 

ERCAl at chr7:34489430-34689640 - (AFMO67XAS

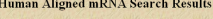

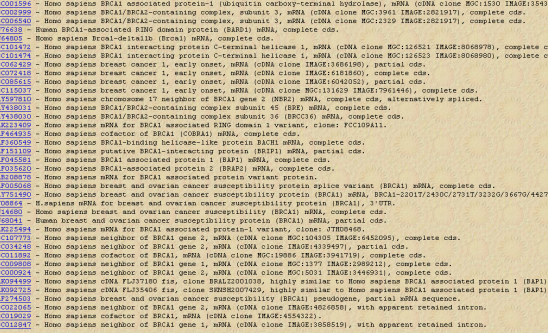

## The Search Results

### **Known Genes**

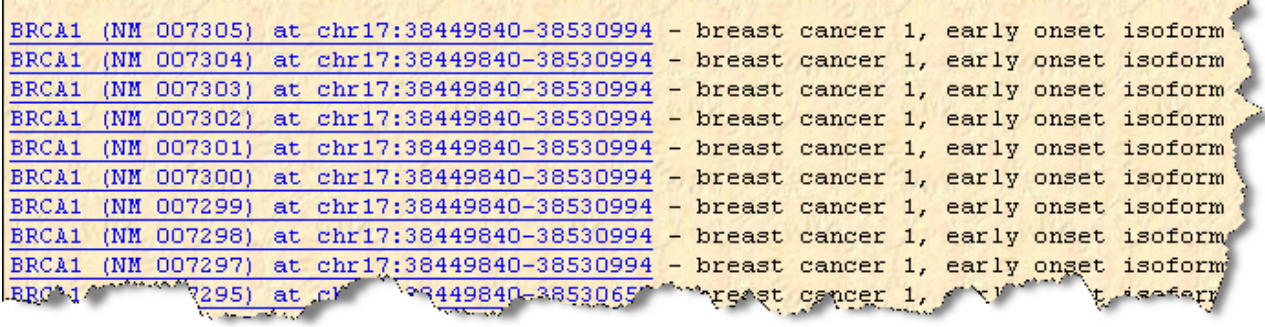

- Many BRCA1 isoforms
	- $\sqrt{\text{All located on chr}}$  17
	- $\sqrt{\ }$  same chr coordinates
	- $\sqrt{\frac{1}{1}}$  different gene structures

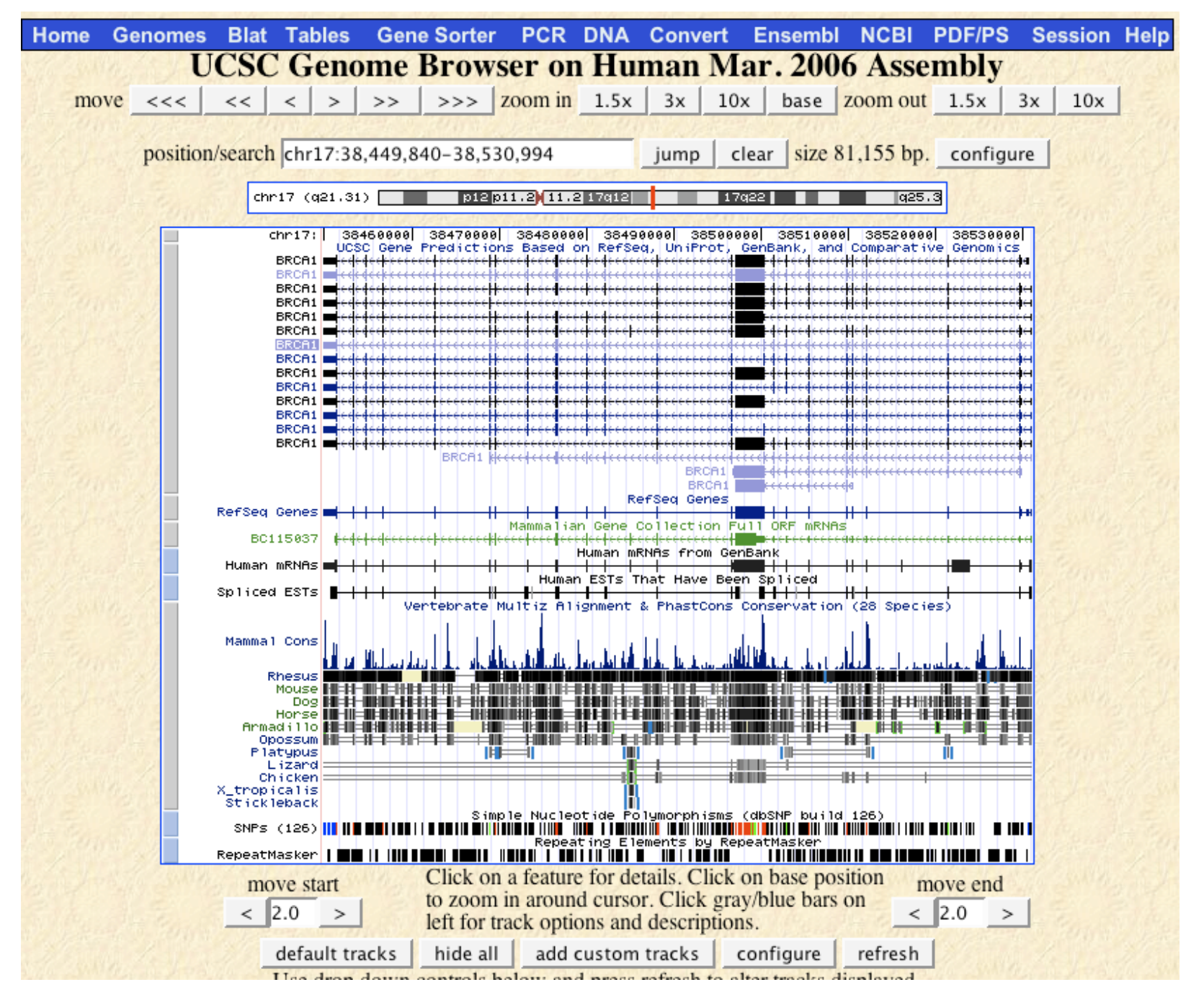

## Tasks

- What genes are on either side of BRCA1 on chr 17?
- Can you figure out how to download the genomic sequence for the BRCA1 region?
- Can you figure the display to add/remove tracks that are (or are not) of interest to you?

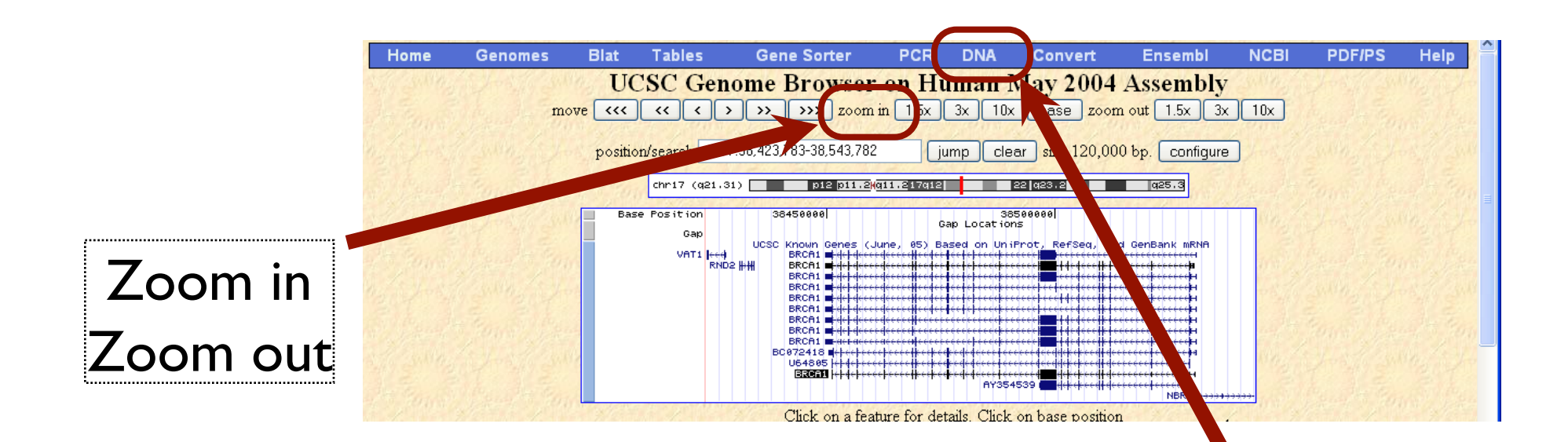

### **FAQ Home Genomes Genome Browser Blat** Tables **Gene Sorter PCR** Help

### **Get DNA in Window**

### **Get DNA for**

Position chr17:38,451,220-38,530,831

Note: if you would prefer to get DNA for features of a particular track or table, try the Table Browser using the output format sequence.

### **Sequence Retrieval Region Options:**

Add $|0$ extra bases upstream  $(5')$  and  $|0|$ extra downstream (3')

Note: if a feature is close to the beginning or end of a chromosome and upstream/downstream bases are added, they may be truncated in order to avoid extending past the edge of the chromosome.

### **Sequence Formatting Options:**

All upper case. O All lower case.  $\Box$  Mask repeats:  $\odot$  to lower case  $\odot$  to N Reverse complement (get '-' strand sequence)

| get DNA || extended case/color options |

Note: The "Mask repeats" option applies only to "get DNA", not to "extended case/color options".

### **DNA link** Download Sequence

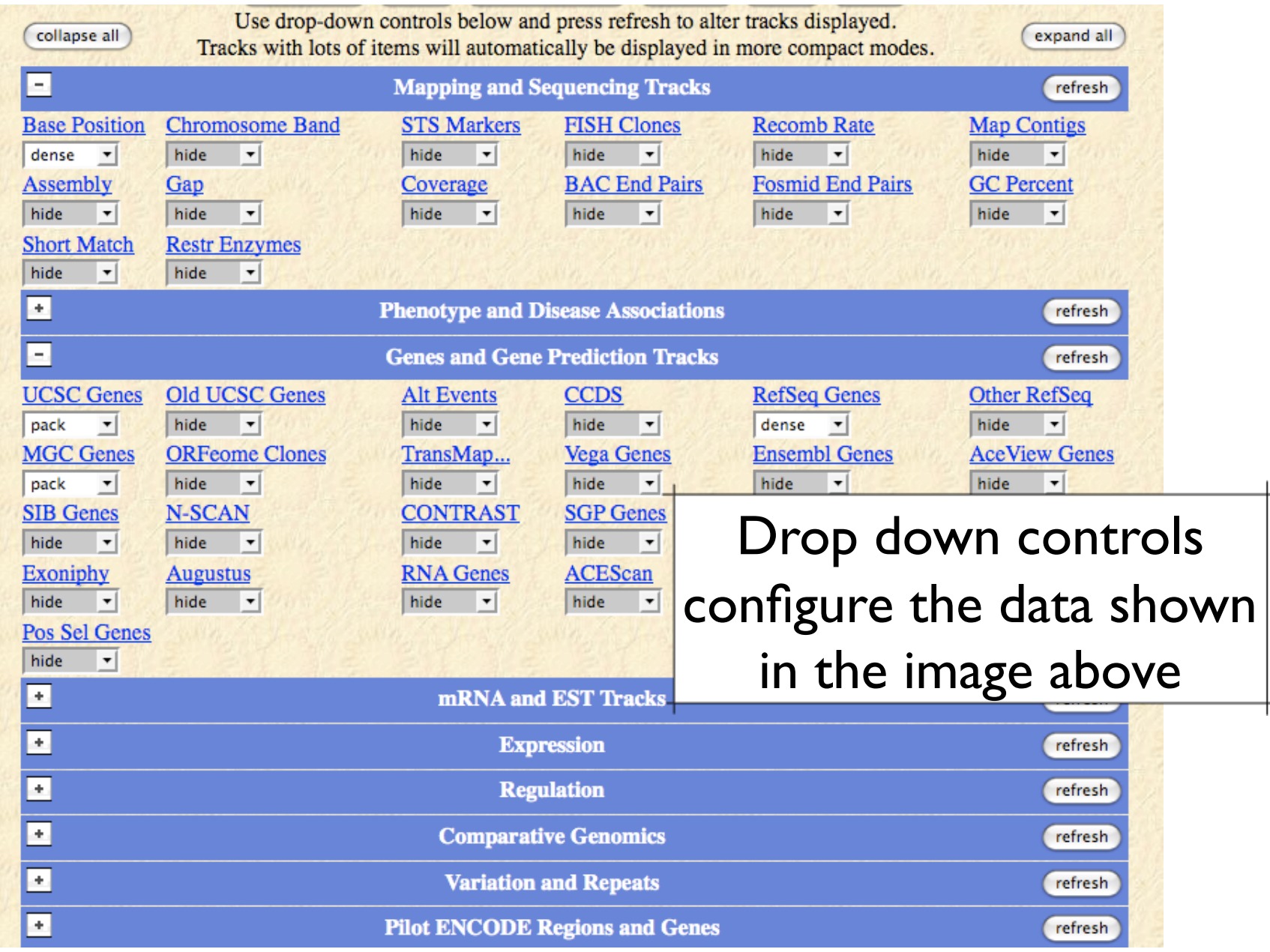

## http://www.ensembl.org/

 $e$  Ensembl Home

Login / Register | BLAST/BLAT | BioMart | Docs & FAQs

 $|e|$ 

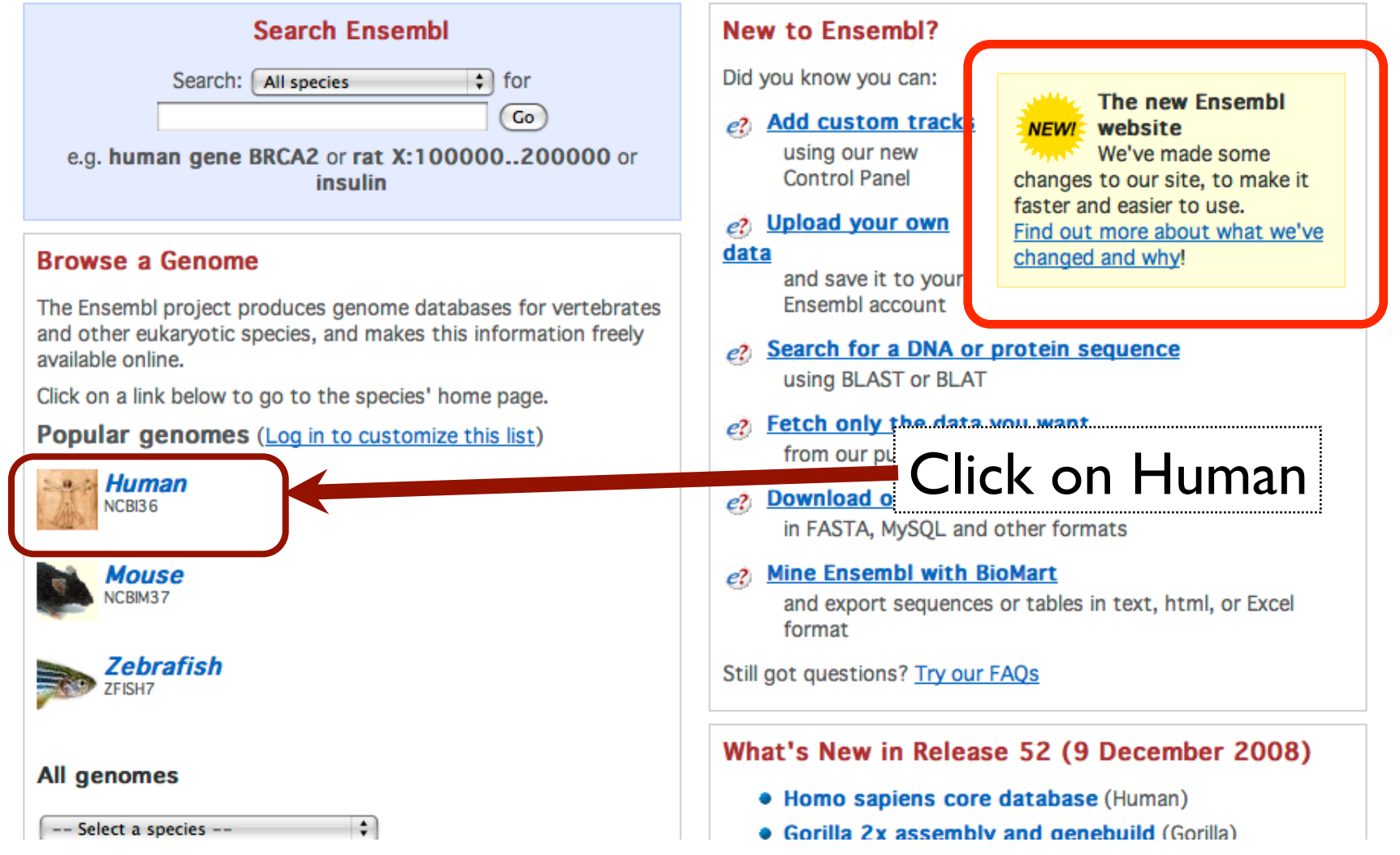

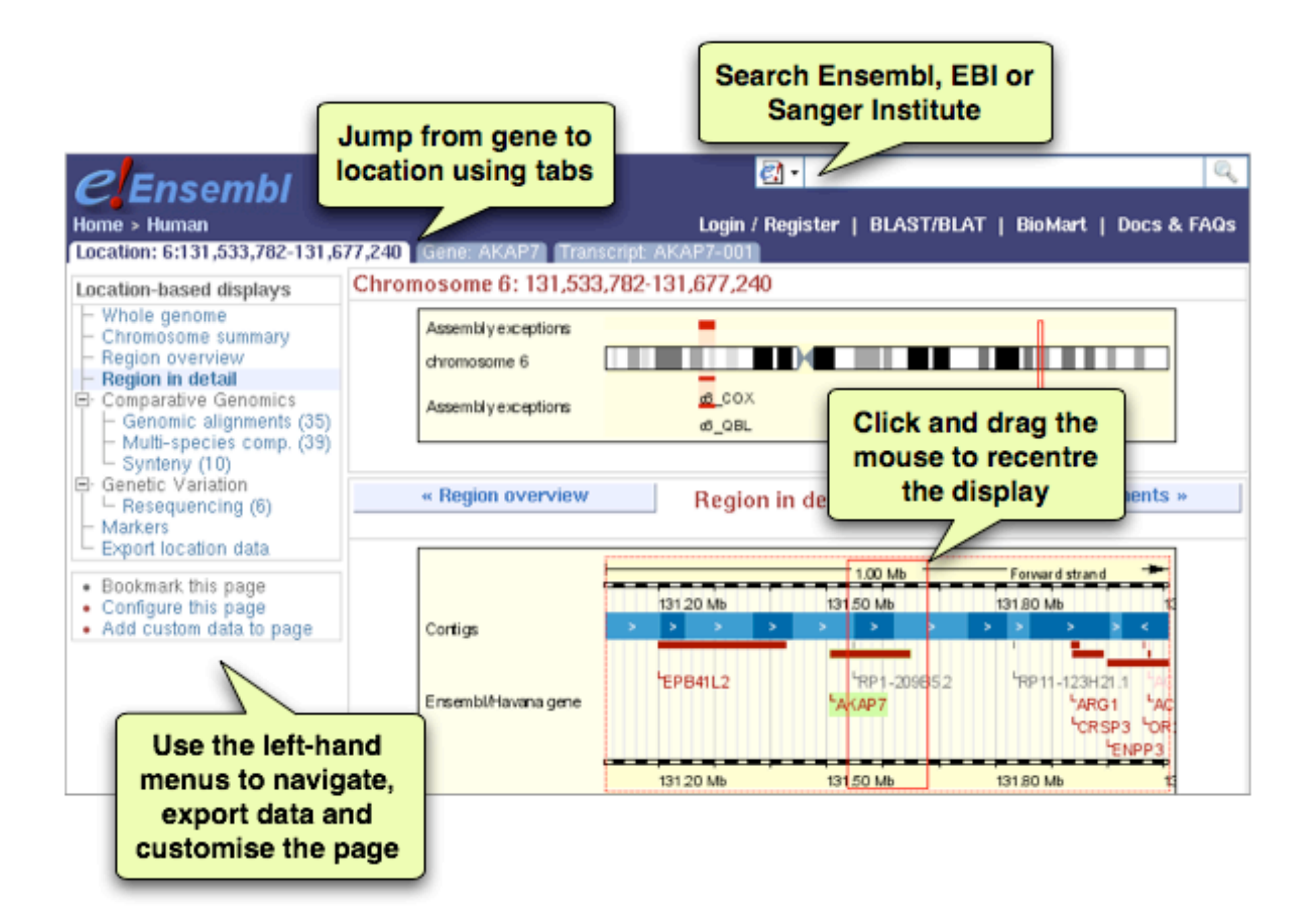

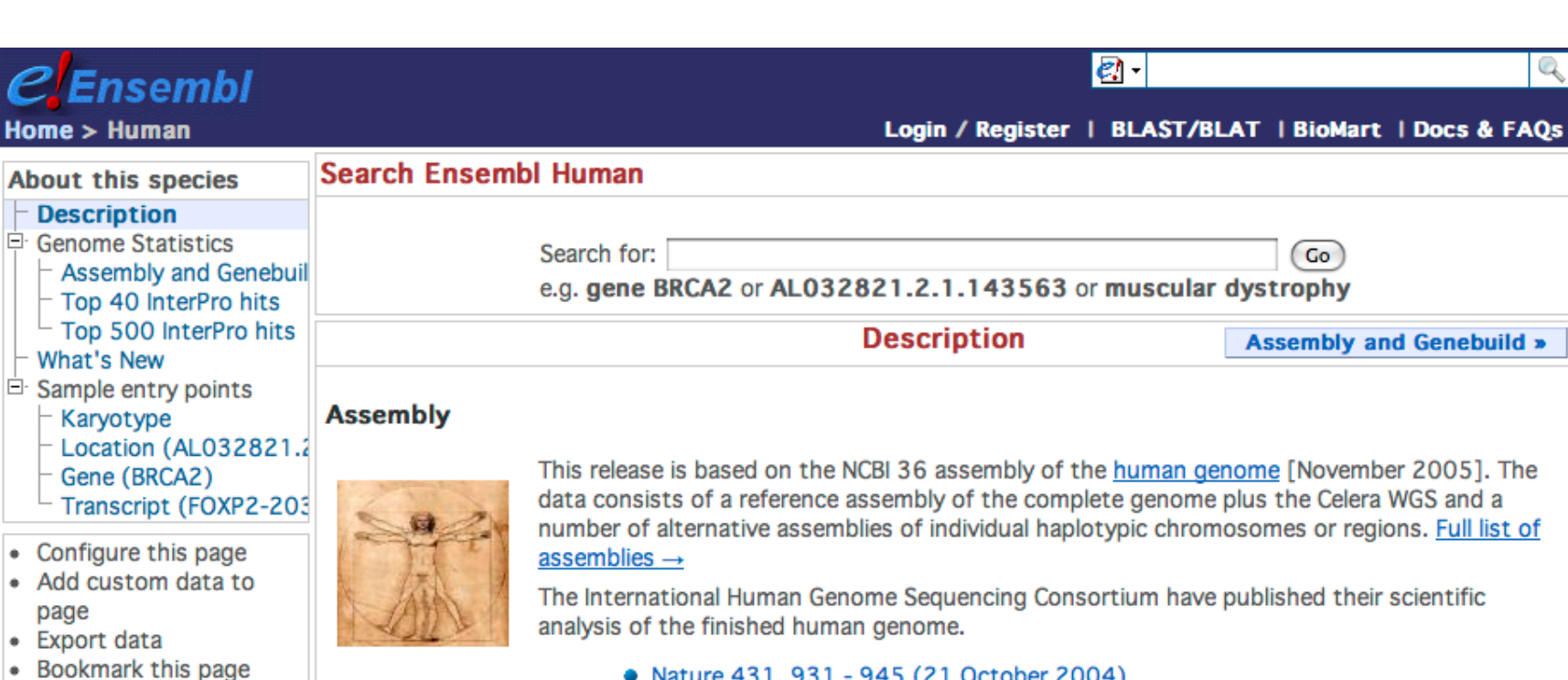

- Nature 431, 931 945 (21 October 2004)
- WT Sanger Institute Press Release

### Annotation

Since release 38 (April 2006) the gene annotation presented has been a combined Ensembl-Havana, geneset which incorporates more than 18,000 full-length protein-coding transcripts annotated by the Havana team with the Ensembl automatic gene build. The human genome sequence is now considered sufficiently stable that since 2004 the major genome browsers have come together to produce a common set of identifiers where CDS annotations of transcripts can be agreed and these identifiers are also shown.

• More information about the CCDS project.

The ENCODE (ENCyclopedia Of DNA Elements) project aims to find functional elements in the human genome.

• More information about the **ENCODE** resources at Ensembl.

**Vega\*** Additional manual annotation of this genome can be found in Vega

Ensembl release 52 - Dec 2008 C WTSI / EBI

About Ensembl | Contact Us | Help

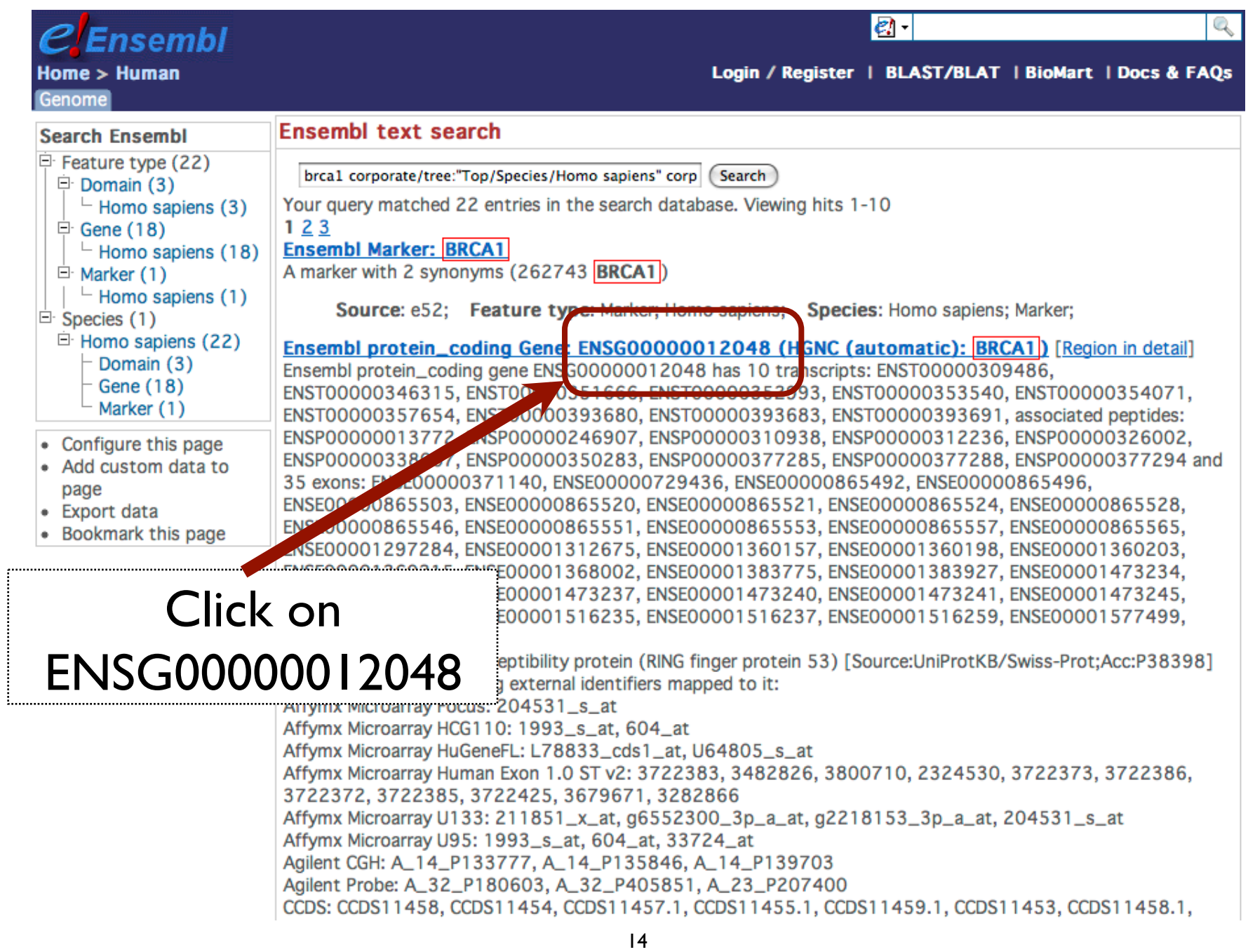

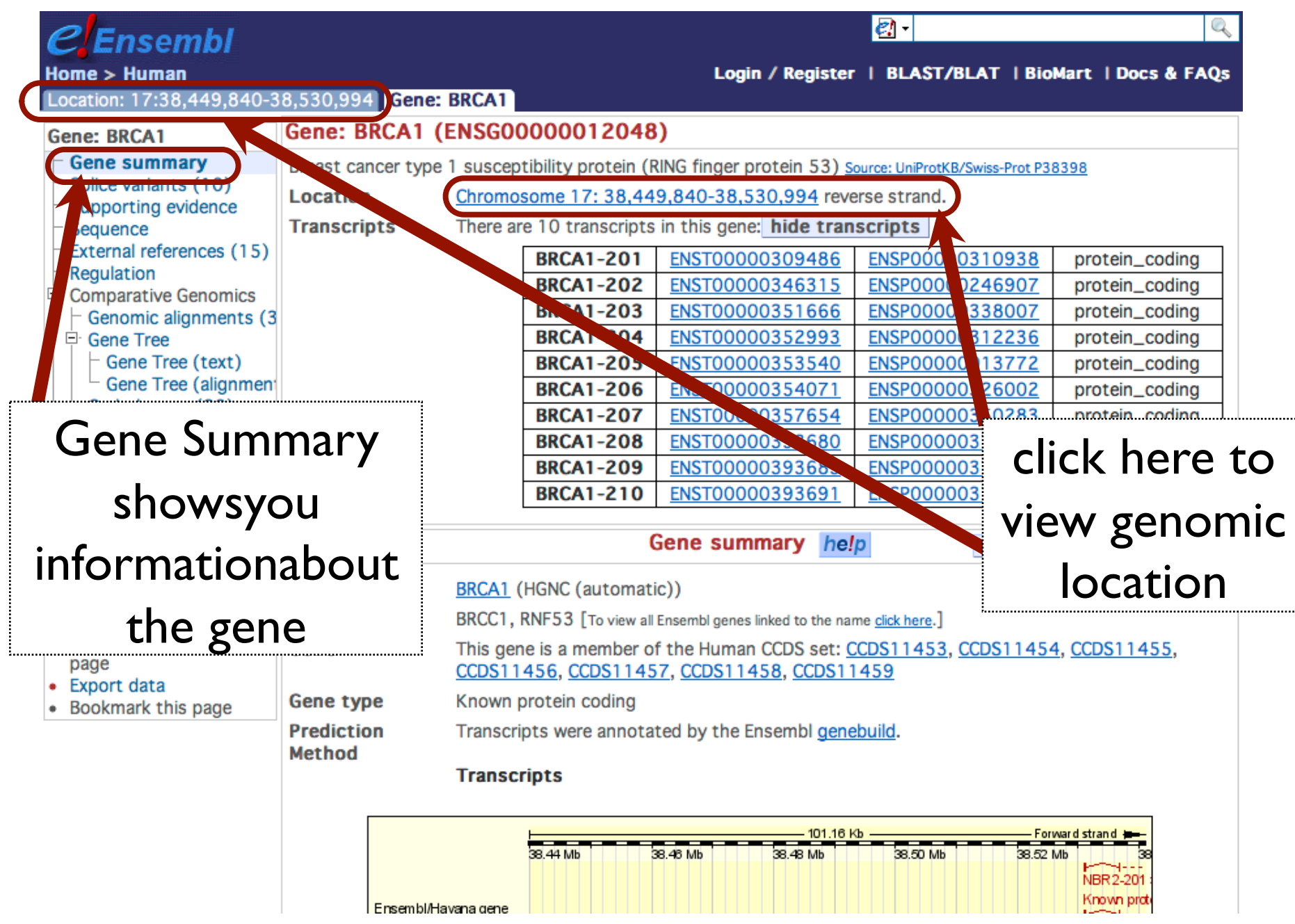

## Tasks

- Explore the information presented in the Gene Summary views.
	- Can you figure out how to visualize the alternatively spliced isoforms for BRCA1?
	- What can you find out about known variations in this gene?
- Using the Location Based Displays, can you figure out how to download the genomic sequence for the BRCA1 region?

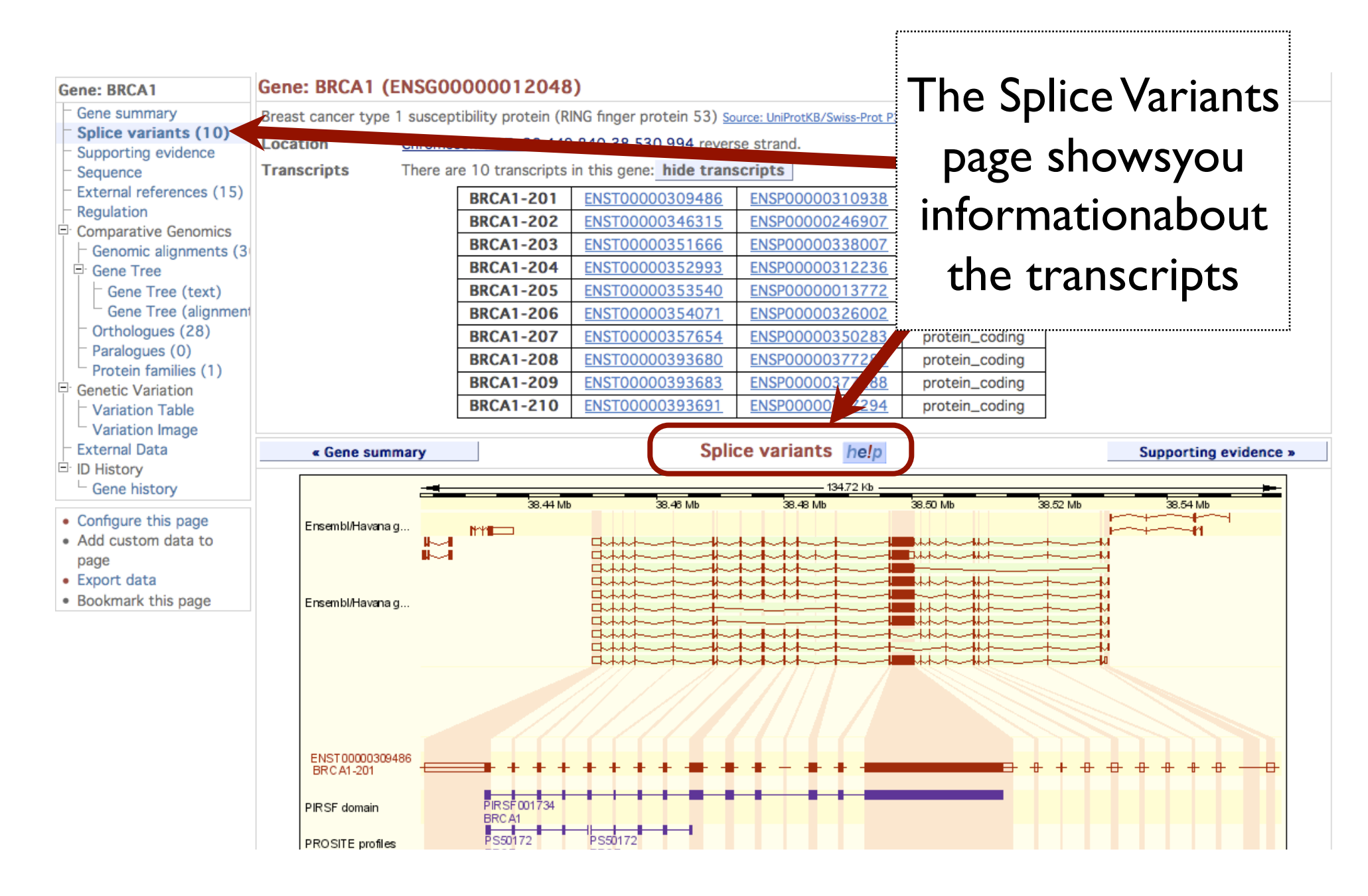

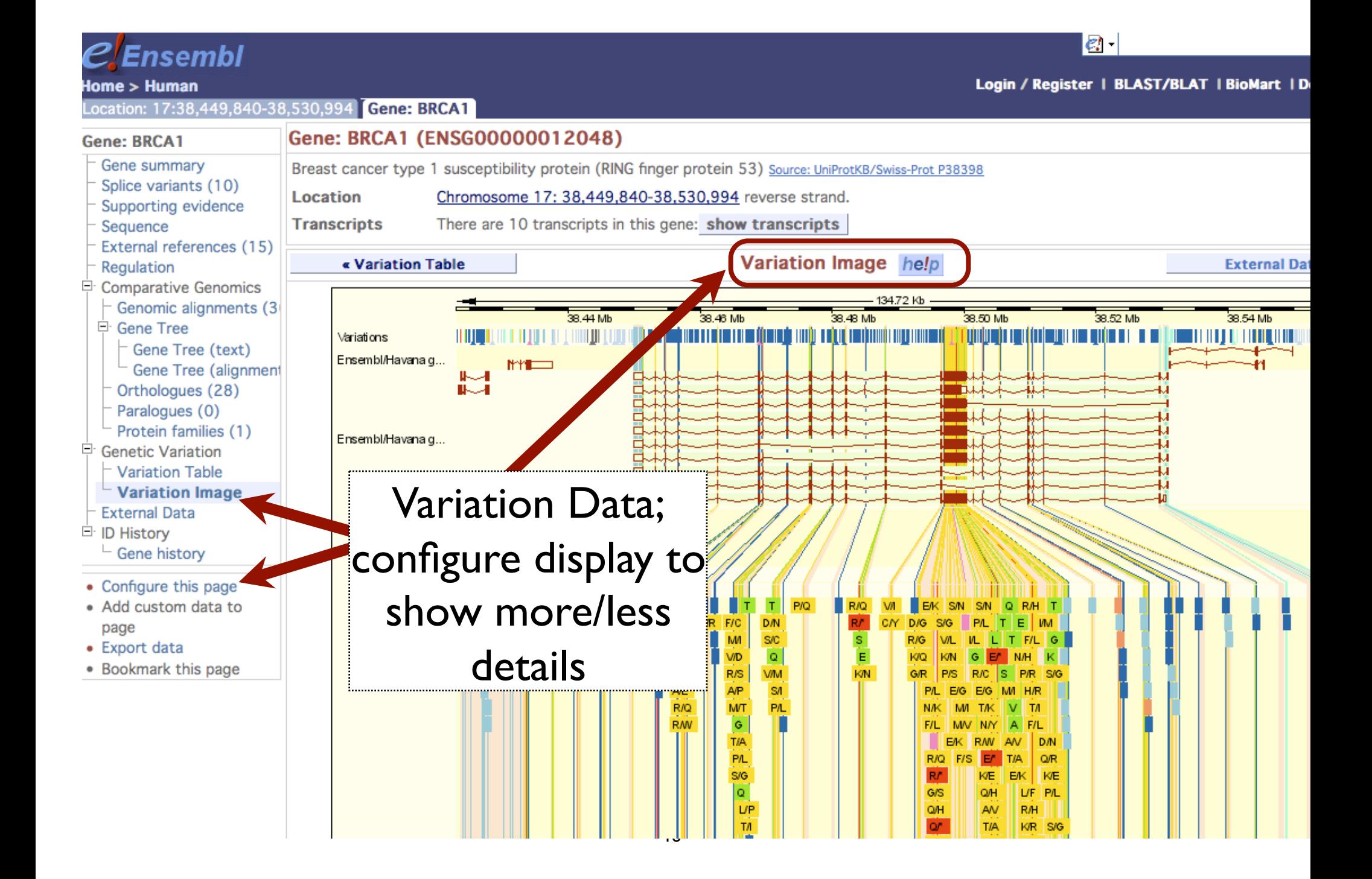

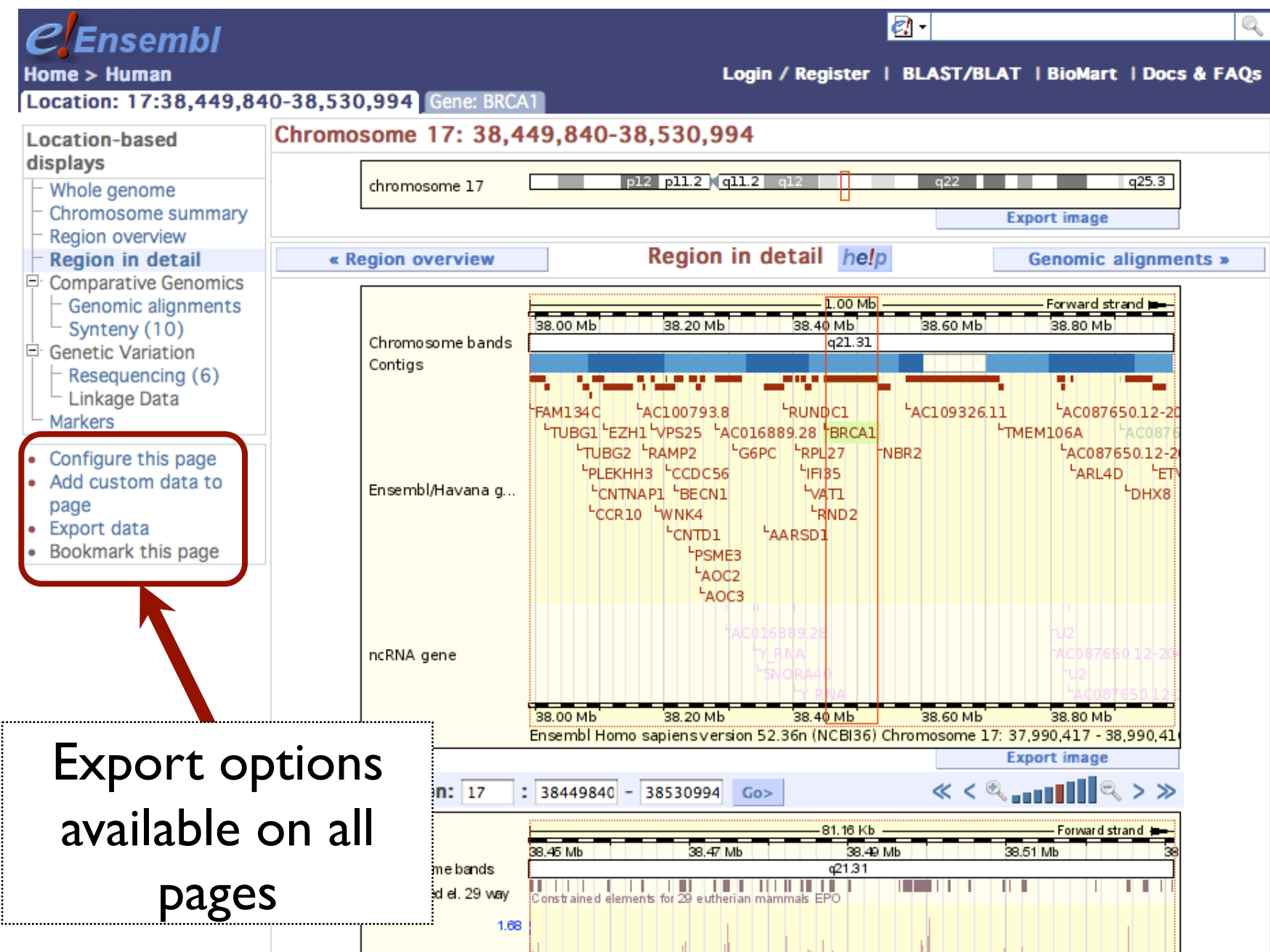

# On your own….

Follow the next few slides to explore the genomic region for BRCA1 using the

NCBI MapViewer system.

### http://www.ncbi.nlm.nih.gov/mapview/

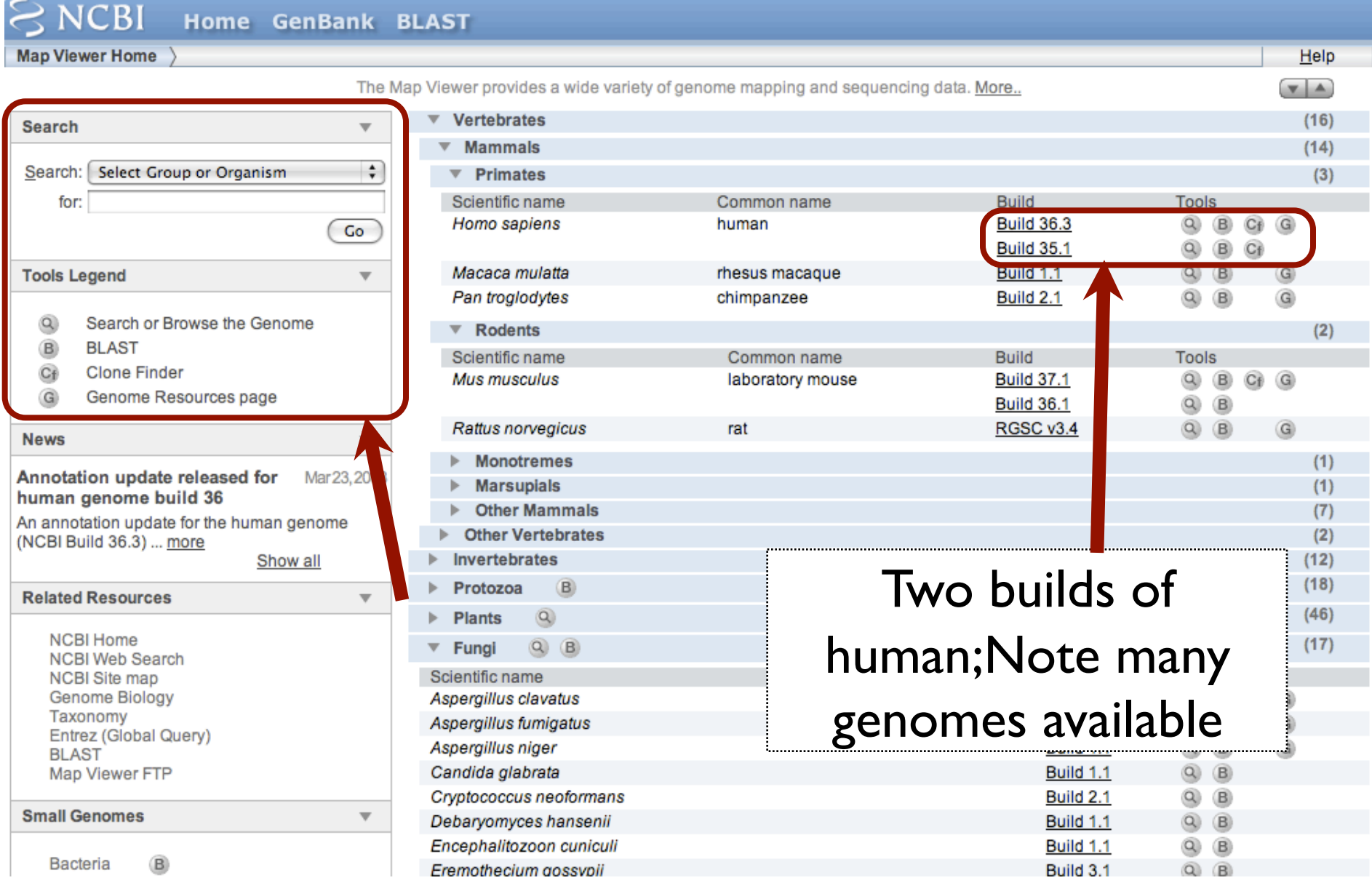

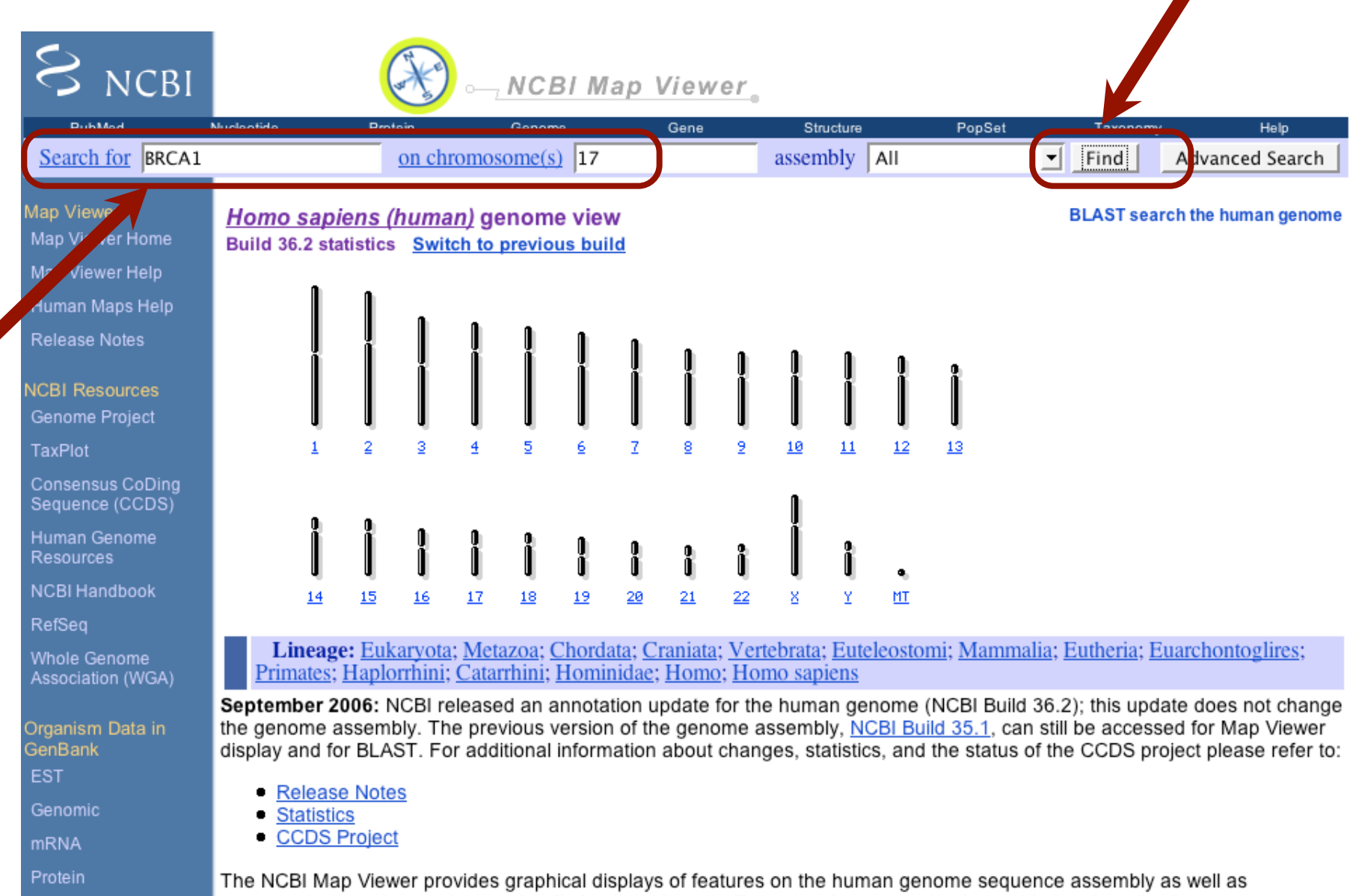

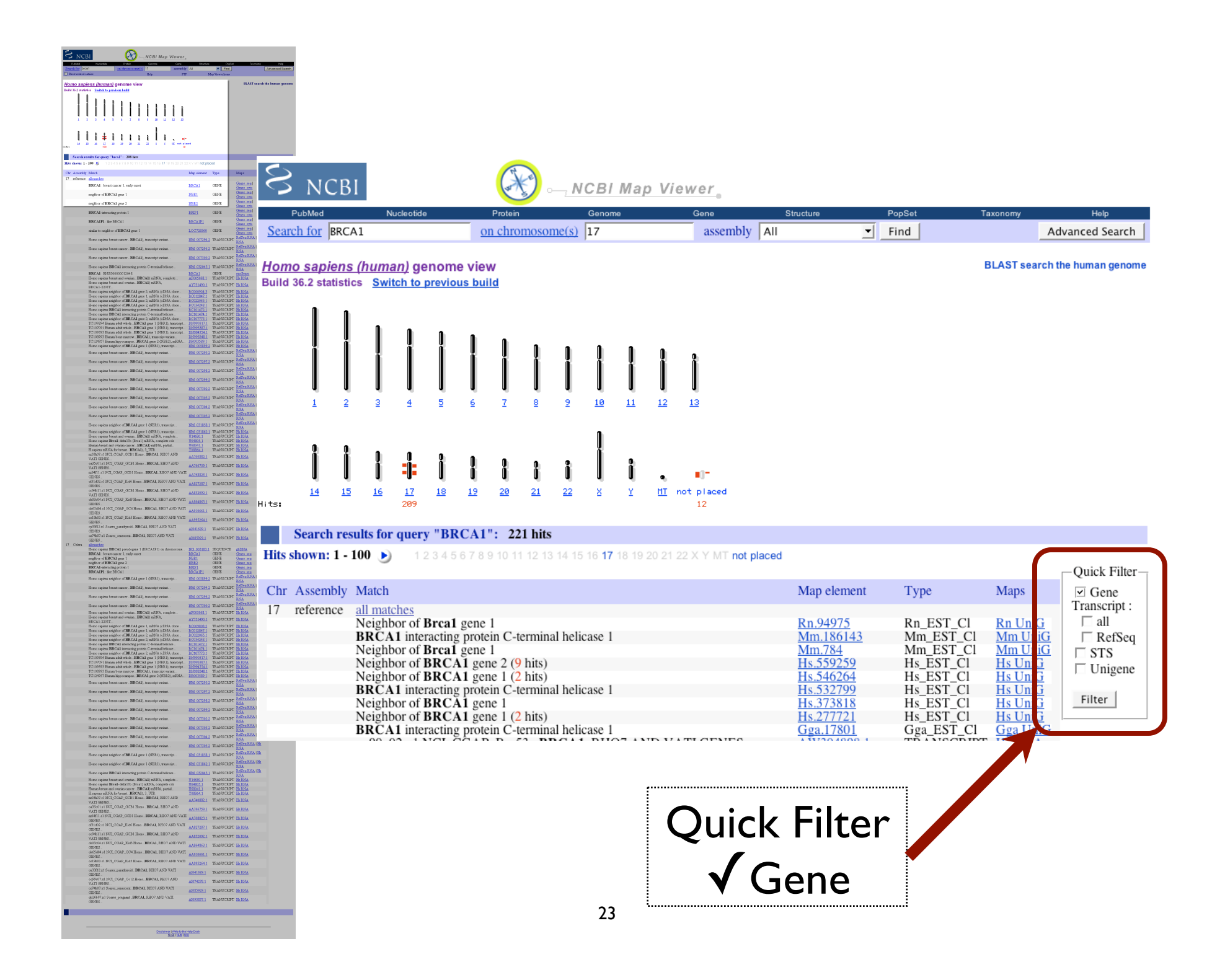

### Homo sapiens (human) genome view Build 36.2 statistics Switch to previous build

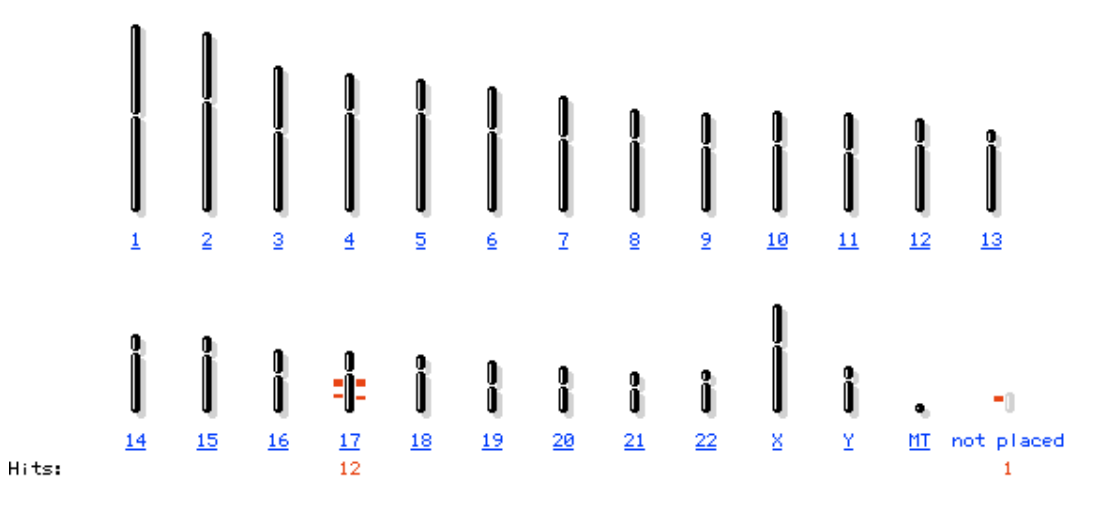

### Search results for query "BRCA1 AND gene[obj\_type]": 13 hits

![](_page_23_Picture_54.jpeg)

![](_page_24_Figure_0.jpeg)

### Two tasks

- Can you figure out how to LinkOut to the OMIM and/or Homologene entries for BRCA1?
- Can you figure out how to download the genomic sequence for the BRCA1 region?

![](_page_26_Figure_0.jpeg)

Artemis genome browser for prokaryotic genomes

## Download Artemis to Desktop

http://www.sanger.ac.uk/Software/Artemis/v9/

### Google: "artemis v9"

![](_page_28_Picture_15.jpeg)

### *Rhodobacter sphaeroides*

![](_page_29_Picture_8.jpeg)

### The photosynthetic co-complex

![](_page_30_Picture_1.jpeg)

## Co-complex Structure

![](_page_31_Figure_1.jpeg)

### The photosynthetic gene cluster

![](_page_32_Figure_1.jpeg)

### Download and Extract Sequence File for Chromosome I

1. Go to www.rhodobacter.org 2. Click 'Finished Genome + GenBank files'

![](_page_33_Figure_2.jpeg)

### Download and Extract Sequence File for Chromosome I

3. Find 'rsph\_chr1.zip' file. 4. Right click on file and then choose  **'Extract to rsph\_chr1\'**

![](_page_34_Picture_2.jpeg)

### Start Artemis and Load Chromosome I File

![](_page_35_Picture_11.jpeg)

### Menu Bar

### File Entries Select View Goto Edit Create Mrite Graph Display

![](_page_36_Picture_2.jpeg)

![](_page_36_Picture_27.jpeg)

![](_page_36_Picture_28.jpeg)

# Top Pane: Overview

![](_page_37_Figure_1.jpeg)

3 Reverse strand reading frames

# Middle Pane: Sequence Detail

![](_page_38_Figure_1.jpeg)

## Four Tasks

- Find the *pufM* and *pufL* genes of the reaction center (part of the *puf* operon)
- How many nucleotides overlap between the coding sequence of these genes?
- Are the genes in the same frame?
- Export a picture of the *puf* operon (*pufQBALMX*)

### **Bottom Pane: Feature List**

![](_page_40_Picture_7.jpeg)

## Links

• UCSC Genome Browser

http://genome.cse.ucsc.edu/

• Ensembl Genome Browser

http://www.ensembl.org/index.html

• NCBI MapViewer

http://www.ncbi.nlm.nih.gov/mapview/index.html

### **Artemis**

http://www.sanger.ac.uk/Software/Artemis/